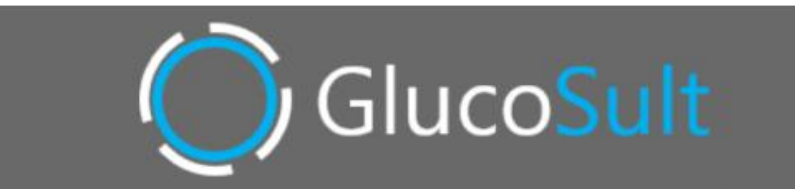

# **MANUAL DE USUARIO**

## **Guía de uso para Pacientes**

### **Sistema de Telemedicina para el Monitoreo de niveles de Glucosa**

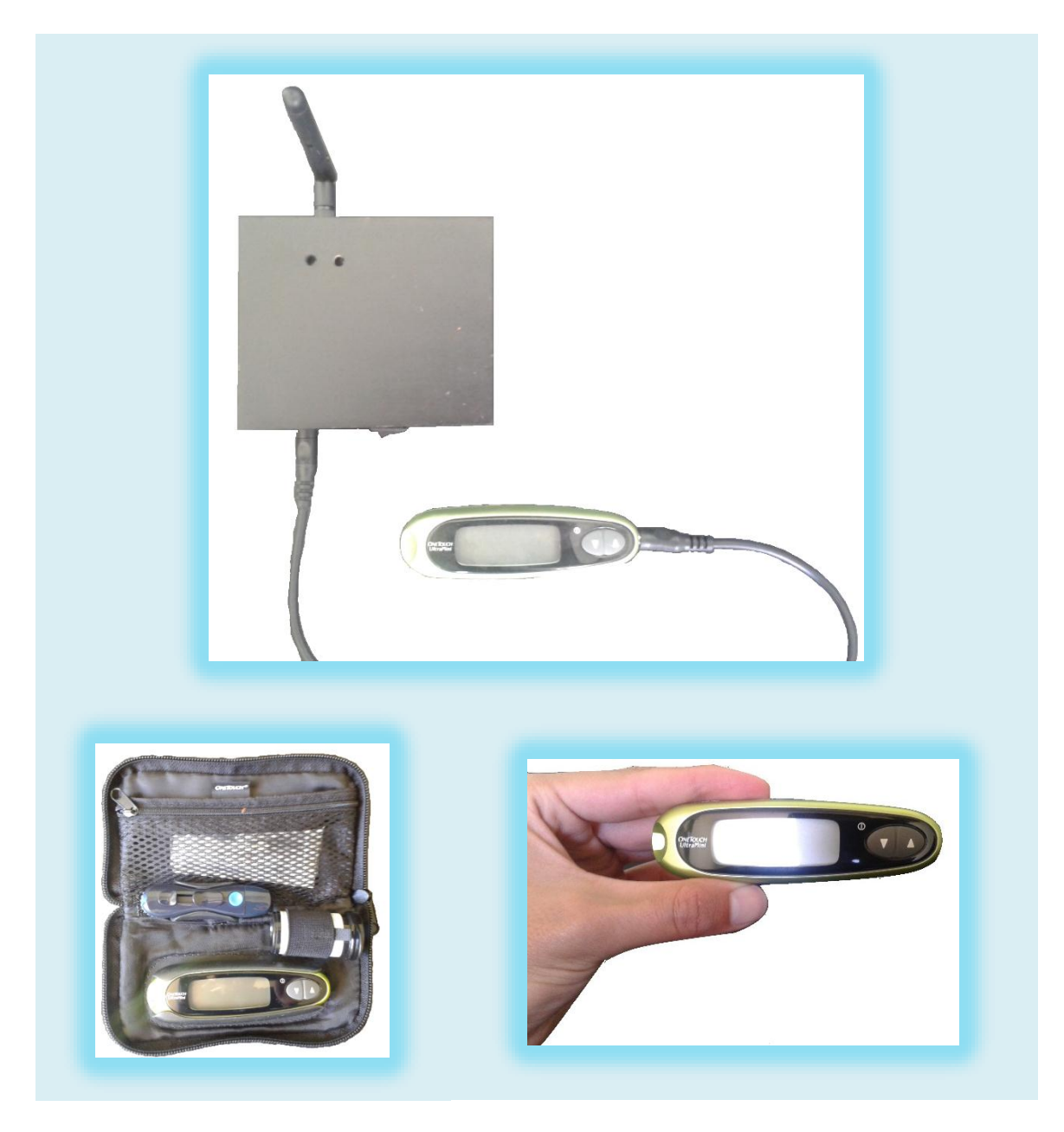

Reservados todos los derechos.

Cualquier forma de reproducción, distribución, comunicación pública o transformación de esta obra solo puede ser realizada con la autorización de sus autores

©Andrea Sánchez Z., 2014

solución.glucosult@gmail.com

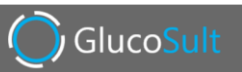

## **ÍNDICE**

### <span id="page-2-0"></span>**Contenido**

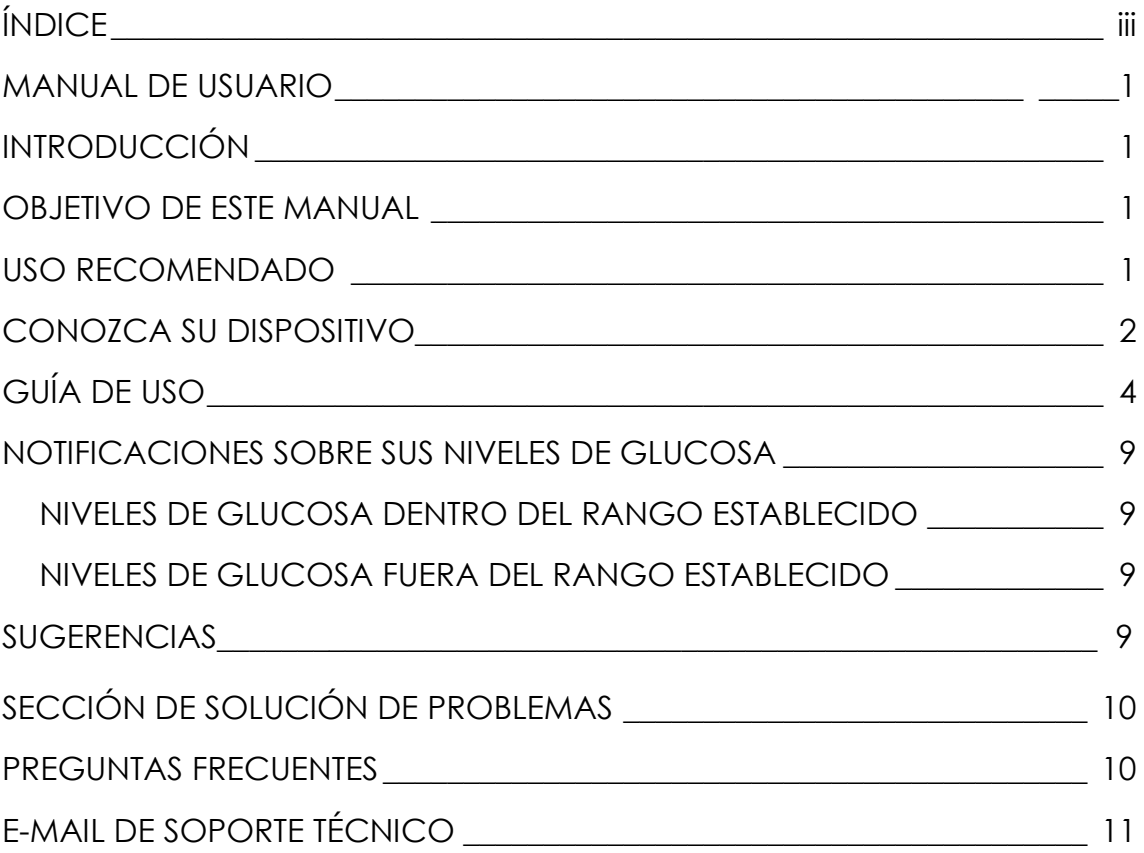

# Guía de uso para Pacientes Sistema de Telemedicina para el Monitoreo de niveles de Glucosa

#### *INTRODUCCIÓN*

<span id="page-4-0"></span>En este documento se describe claramente cómo utilizar el dispositivo electrónico del Sistema de Telemedicina GlucoSult. Este sistema llamado GlucoSult le permitirá a la persona que sufre de diabetes ser monitoreada en tiempo real por su médico de cabecera, ya que basta con conectar su glucómetro OneTouch UltraMini al sistema, y GlucoSult enviará sus mediciones de glucosa a su doctor, de manera fácil y sencilla.

<span id="page-4-1"></span>Antes de utilizar este dispositivo para enviar las mediciones de glucosa, lea cuidadosamente este Manual del Usuario.

#### *OBJETIVO DE ESTE MANUAL*

Enseñar a las personas que sufren de diabetes a utilizar el sistema de Telemedicina, el mismo que le permitirá registrar sus mediciones de glucosa y ser monitoreado por su doctor especialista, con la finalidad de controlar de manera eficaz el avance de la enfermedad.

#### *USO RECOMENDADO*

<span id="page-4-2"></span>Este sistema está recomendado para personas que padecen de diabetes y para sus familiares, ya que está diseñado para enviar las mediciones de glucosa que se realice la persona con diabetes a su doctor tratante. GlucoSult está planteado para ayudar al monitoreo del paciente que se encuentre en

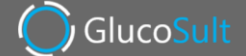

su hogar, en su trabajo, de viaje, o en cualquier lugar donde exista cobertura de la red celular.

<span id="page-5-0"></span>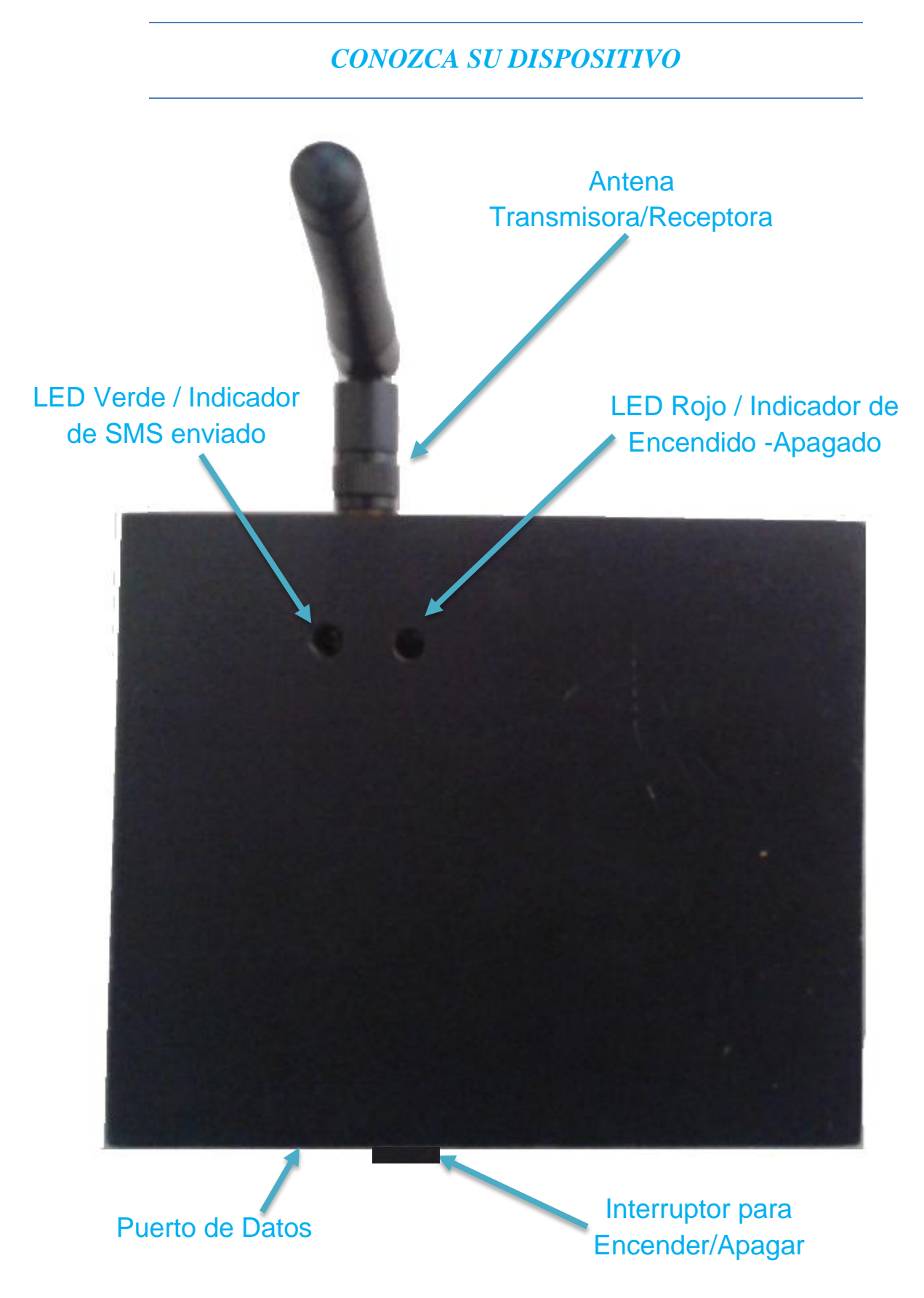

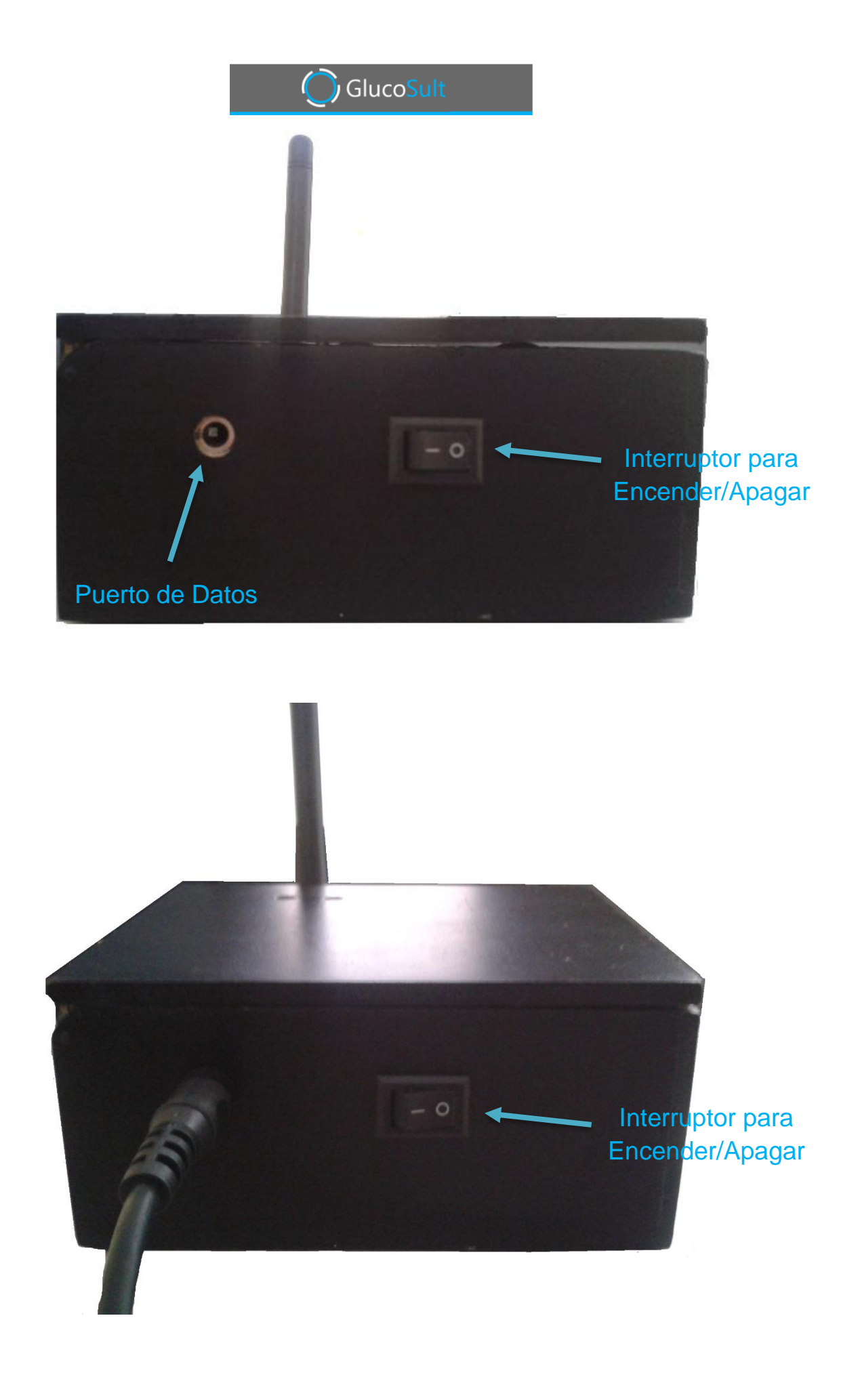

#### GlucoSult

#### *GUÍA DE USO*

<span id="page-7-0"></span>**1.** Efectúe su medición de glucosa usando el glucómetro como lo hace regularmente. Recuerde que la última medición de glucosa que se haya realizado será la que se envíe a su doctor.

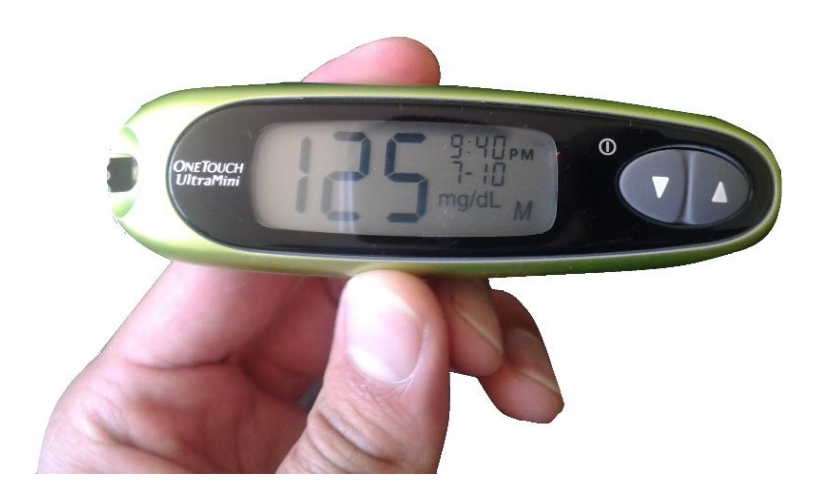

**2.** Una vez que dispone de la medición de glucosa, apague su medidor.

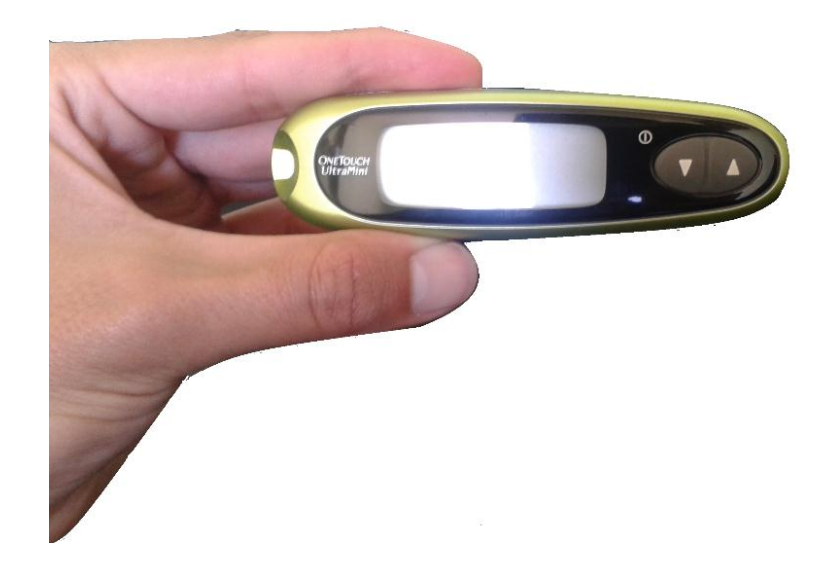

**3.** Conecte el glucómetro al dispositivo electrónico del sistema de Telemedicina, usando el cable de datos que viene junto a su sistema. El puerto de datos se encuentra en la parte inferior.

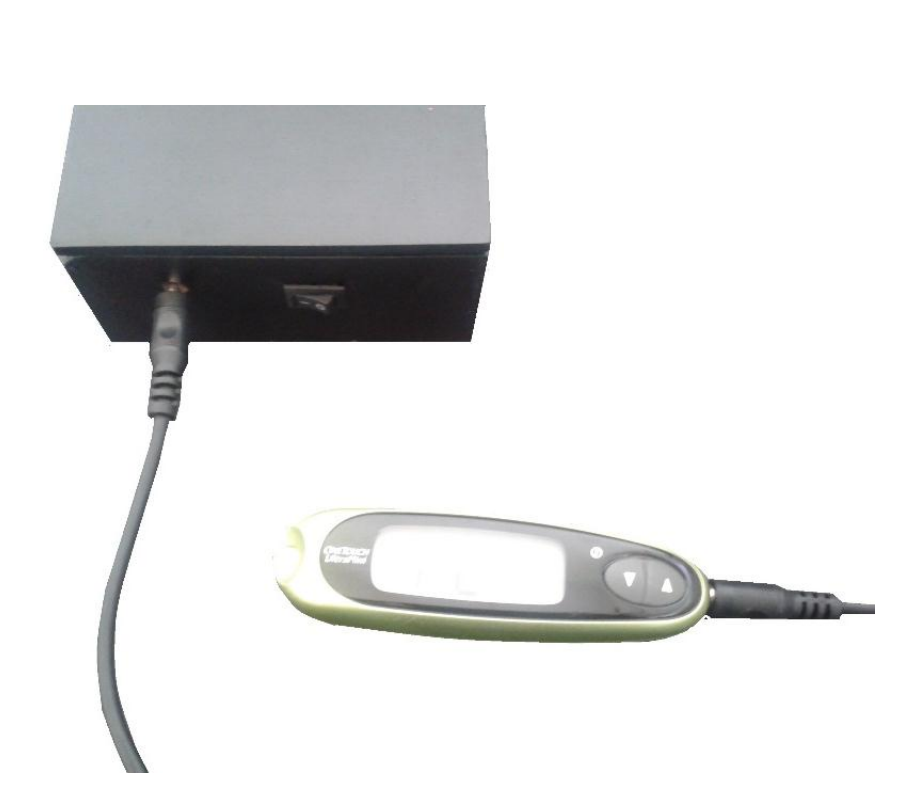

GlucoSult

**4.** Encienda el dispositivo electrónico desde el interruptor colocado en la parte inferior derecha del mismo. La luz de color roja le indicará que el sistema está encendido y listo para funcionar, esto podría tardar unos cuantos segundos.

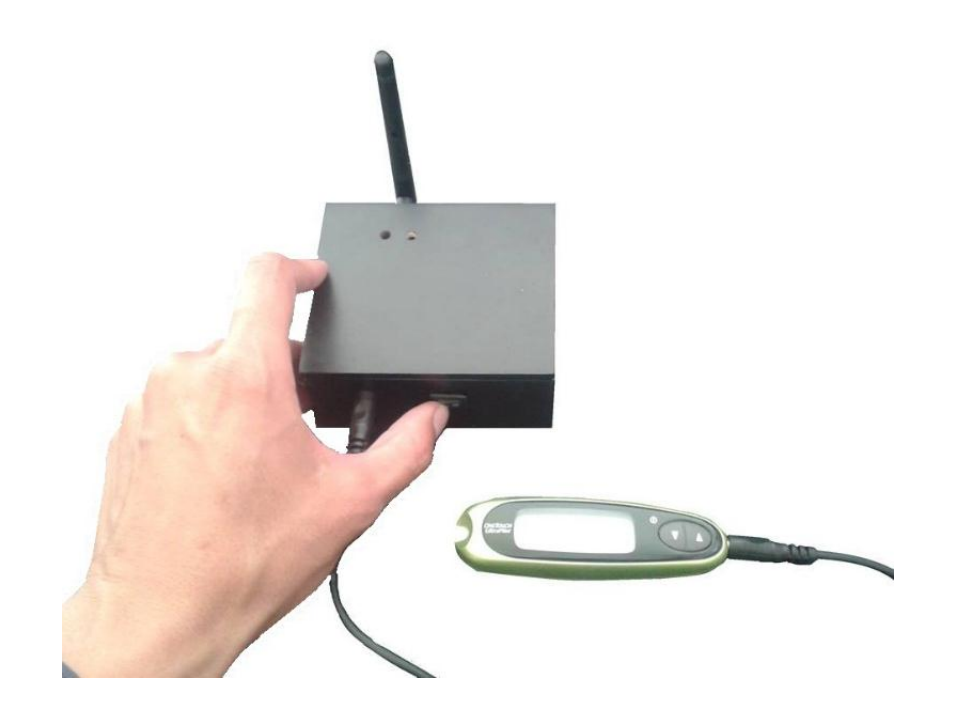

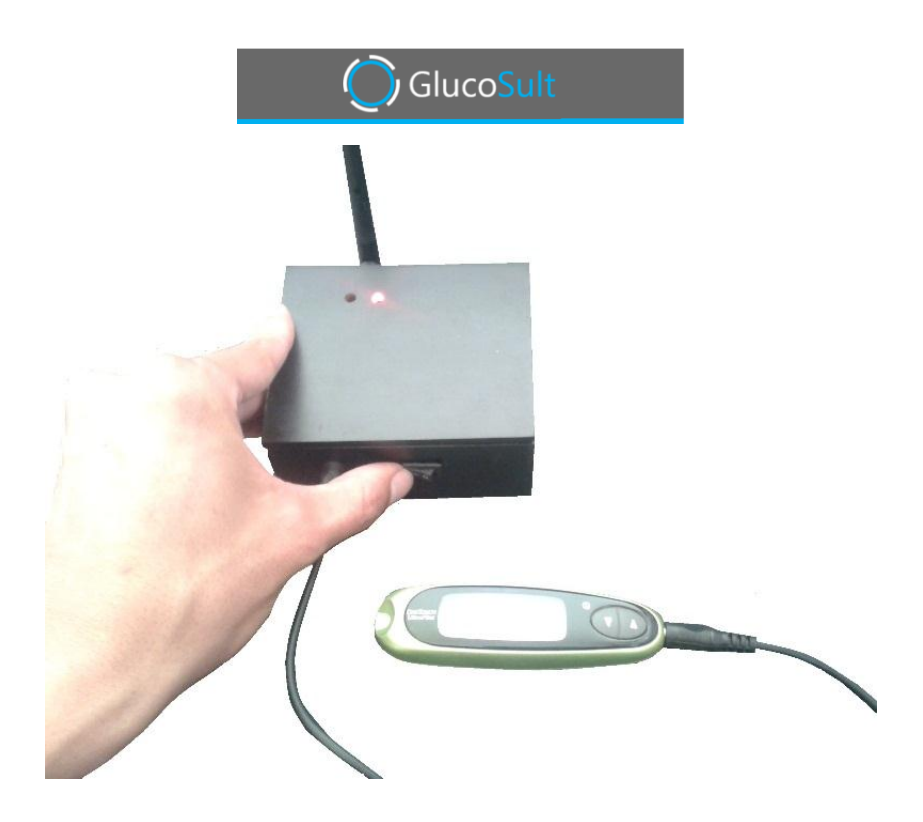

**5.** Una vez que la luz roja se ha encendido, espere alrededor de 10 segundos, deberá aparecer la palabra "PC" en la pantalla de su glucómetro, esto le indicará que la conexión ha sido exitosa y que la medición será enviada.

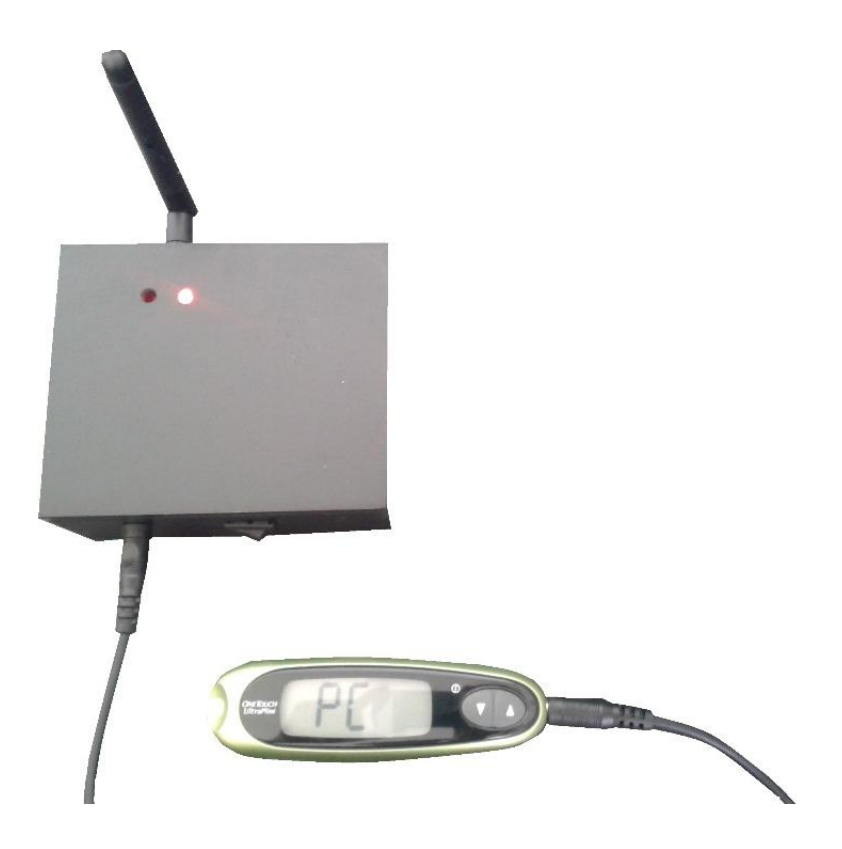

**6.** Espere unos 30 segundos más. Pasado este tiempo, la luz verde deberá encenderse indicándole que el envío ha sido exitoso.

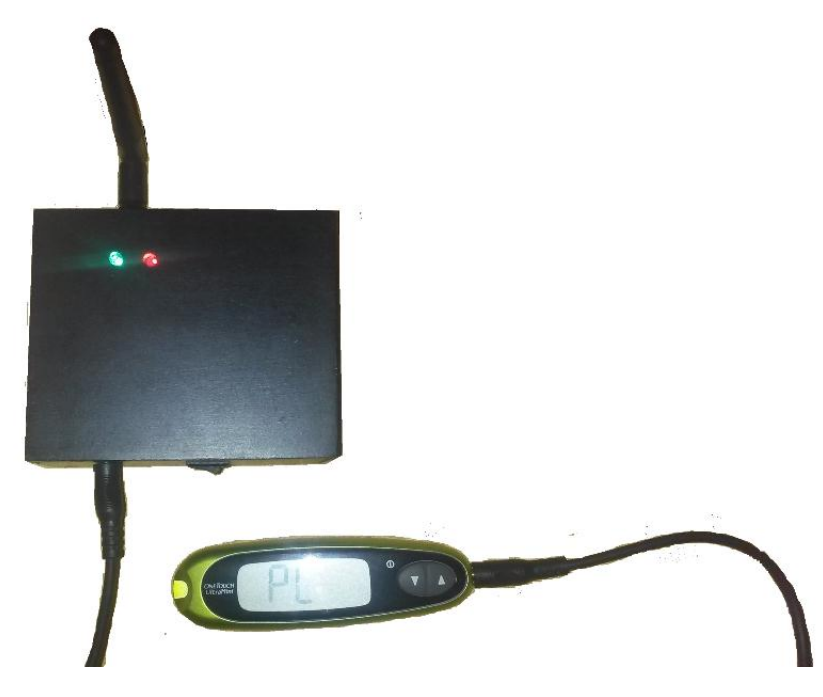

**7.** Desconecte su glucómetro, sacando el cable de datos del puerto de datos, como se muestra en la figura.

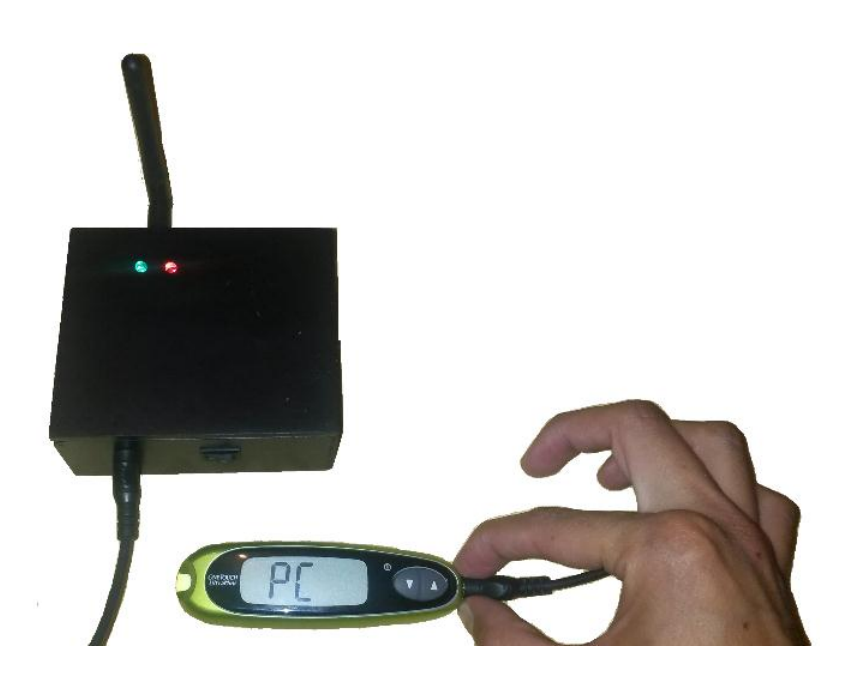

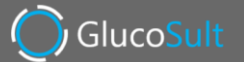

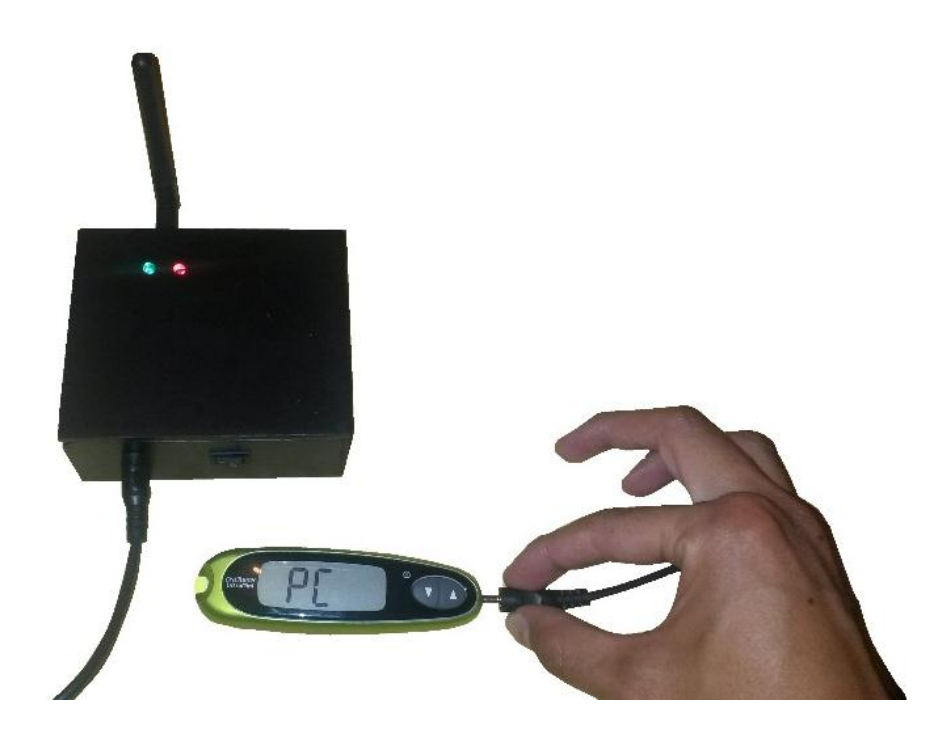

**8.** Apague el dispositivo electrónico.

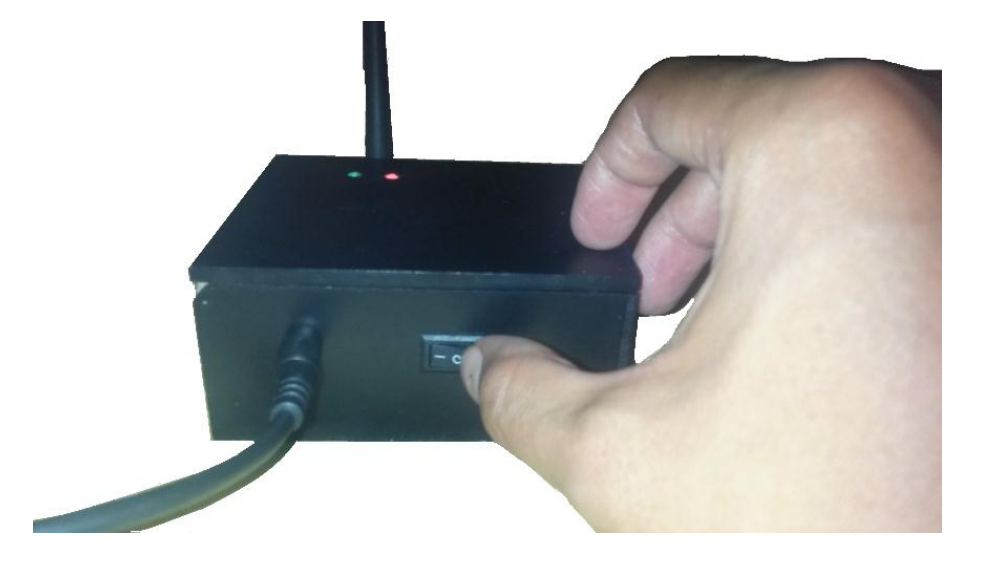

**9.** Repita el procedimiento cada vez que realice una medición de su nivel de glucosa.

#### <span id="page-12-0"></span>*NOTIFICACIONES SOBRE SUS NIVELES DE GLUCOSA*

El Sistema de Telemedicina "GlucoSult", generará notificaciones para informarle su estado de glucosa. Usted recibirá mensajes de texto a su celular registrado con su doctor, indicándole como están sus niveles de glucosa.

#### <span id="page-12-1"></span>**NIVELES DE GLUCOSA DENTRO DEL RANGO ESTABLECIDO**

Si sus niveles de Glucosa están dentro de los rangos establecidos por su doctor tratante, el contenido del mensaje de texto que le llegará es:

"Su nivel de Glucosa es NORMAL. Mantenga una dieta sana y NO olvide acudir a control con el doctor Eduardo Cabezas Cevallos."

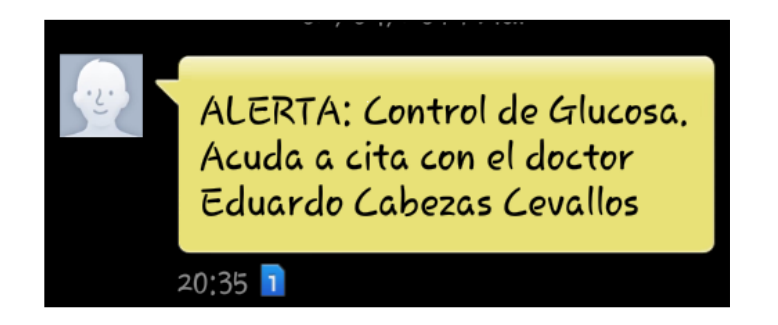

#### <span id="page-12-2"></span>**NIVELES DE GLUCOSA FUERA DEL RANGO ESTABLECIDO**

Si sus niveles de Glucosa están fuera de los rangos establecidos por su doctor tratante, el contenido del mensaje de texto que le llegará es:

"ALERTA: Control de Glucosa. Acuda a cita con el doctor Eduardo Cabezas Cevallos."

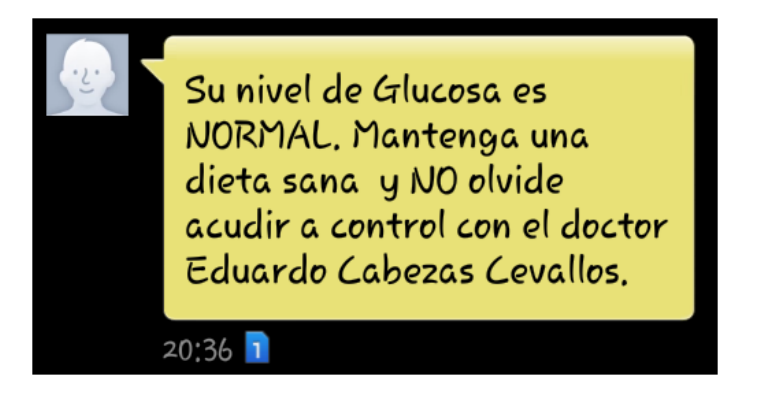

#### *SUGERENCIAS*

- Recuerde recargar su servicio de telefonía con una recarga del valor correspondiente al paquete de 50-70-100 SMS que haya contratado al empezar el uso del dispositivo electrónico.
- Para cualquier cambio referente al funcionamiento interno del dispositivo contáctese con soporte técnico.
- Recuerde si la luz verde no se encendió significa que su medición no ha sido enviada, y debe intentarlo nuevamente.

#### *SECCIÓN DE SOLUCIÓN DE PROBLEMAS*

<span id="page-13-0"></span>- Si ha transcurrido más de un minuto y la luz azul no se ha encendido desconecte el glucómetro, apague el dispositivo electrónico y vuelva a iniciar desde el punto 3 de la guía de uso.

#### *PREGUNTAS FRECUENTES*

#### <span id="page-13-1"></span>**El dispositivo electrónico no enciende. ¿Qué debo hacer?**

Revise que la batería de 9Voltios este correctamente colocada. Caso contrario considere reemplazarla.

#### **Después de conectar mi Glucómetro a GlucoSult, no aparece la palabra PC en la pantalla, ¿A qué se debe?**

Desconecte su glucómetro de GlucoSult, verifique que el dispositivo este apagado, Apague GlucoSult y vuelva a intentar.

### GlucoSult

*E-MAIL DE SOPORTE TÉCNICO*

<span id="page-14-0"></span>Para soporte técnico o preguntas sobre el funcionamiento del sistema, comuníquese al correo [solucion.glucosult@gmail.com.](mailto:solucion.glucosult@gmail.com)

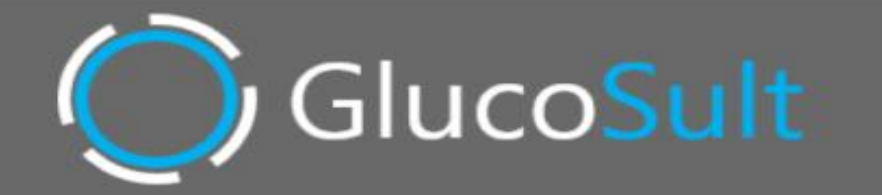